## Zalihe - postavke prikaza razlike u cijeni

Zadnje ažurirano06/11/2023 10:05 am CET

Postavke prikaza razlike u cijeni više nije potrebno dodatno uključiti na postavkama organizacije, već je razliku u cijeni moguće pregledavati ako su na organizaciji aktivirane zalihe.

Razliku u cijeni moguće je pregledati **u modulu izlaznih računa na pregledu po artiklima**, a s ovom je verzijom **i za svaki pojedini artikl** moguće pregledati podatke o artiklu i pri tome i razliku u cijeni.

Prilikom dodavanja artikla na račun, ponudu i/li narudžbu klikom na polje **Prikaži detaljne podatke artikla** prikazat će se prozor s pojedinostima artikla.

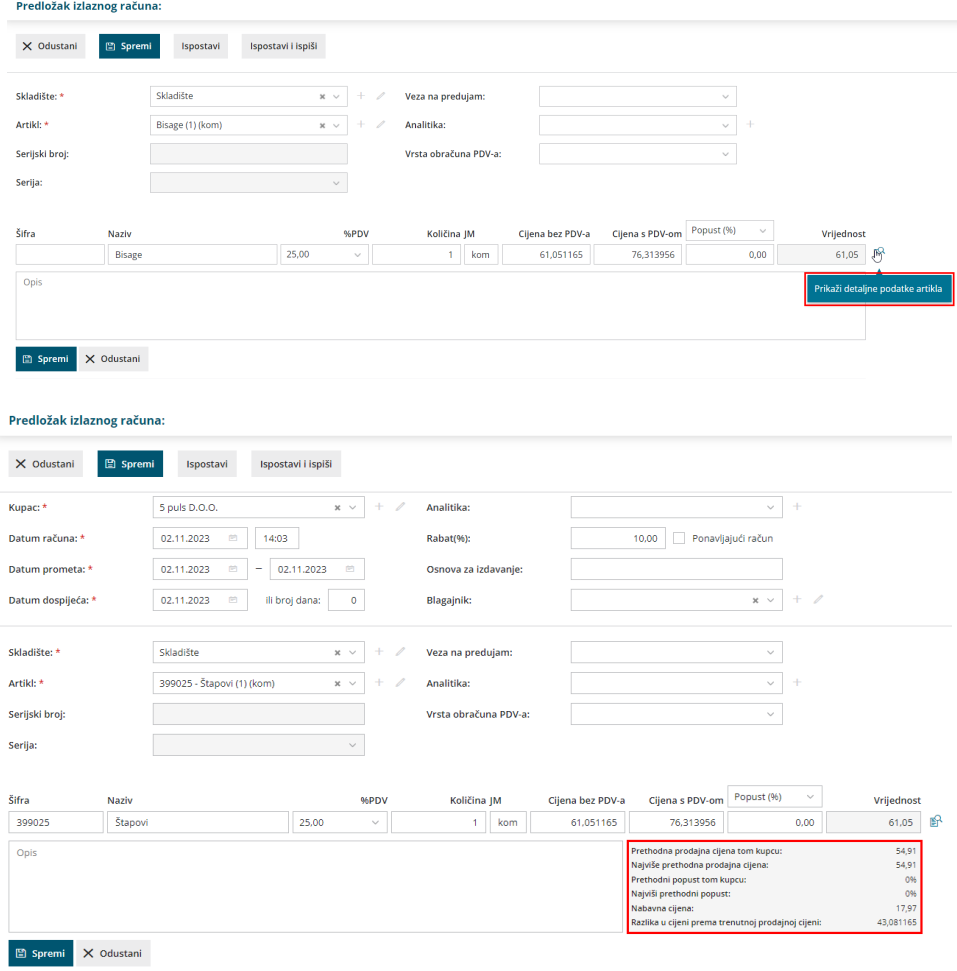

Na novootvorenom prozoru prikažu se:

- **prethodna prodajna cijena kupcu** cijena koja je korištena na zadnjem računu
- **najviša prethodna prodajna cijena** kupcu prikazuje se cijena koja je

kronološki bila najveća tom kupcu

- **prethodni popust kupcu** prikazuje se popust sa zadnjeg računa
- **najviši prethodni popust kupcu** prikazuje se najveći popust koji je
- **nabavna cijena** prikazuje se nabavna cijena iz zaliha
- **razlika u cijeni prema trenutnoj prodajnoj cijeni** prikazuje se razlika ovisno o prodajnoj cijeni koja je unesena na retku artikla

Uz to, na pregledu po artiklima u modulu izlaznih računa dodana je i opcija **Osvježi RUC.**

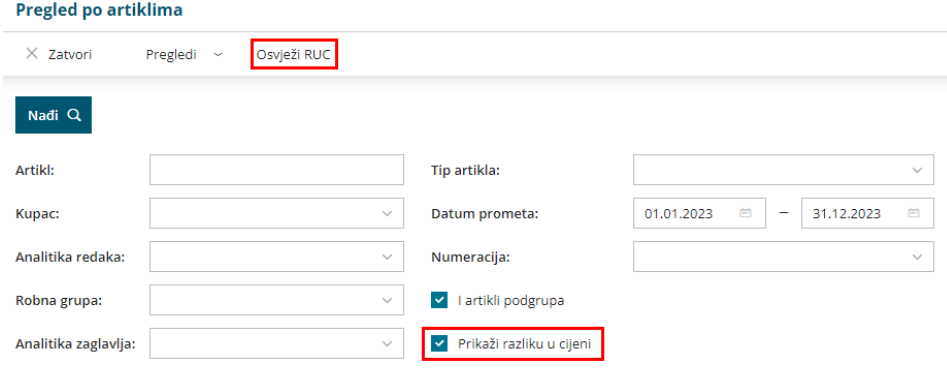

U primjerima kada je u zalihama uneseno više prometa, kako bi se prikazale pravilne nabavne vrijednosti, dodana je mogućnost **osvježavanja nabavne vrijednosti** čime će se prikazati i ispravan RUC.

Program svakako preko noćnih obrada ažurira prosječne cijene i to će raditi i dalje, a ova funkcionalnost omogućava pregled ažurnog stanja / vrijednosti kada se u danu rade veće promjene u zalihama.

Detaljnije o prikazu razlike u cijeni možete pročitati [OVDJE](http://help.minimax.hr/help/ruc-na-pregledu-po-artiklima-izlaznih-racuna).